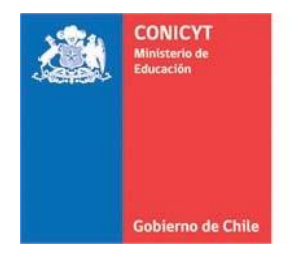

# *INSTRUCTIVO*

# *SISTEMA DE POSTULACIÓN EN LÍNEA*

# *https://auth.conicyt.cl/*

*Fondo de Estudios sobre el Pluralismo en el Sistema Informativo Nacional* 

*Concurso 2018*

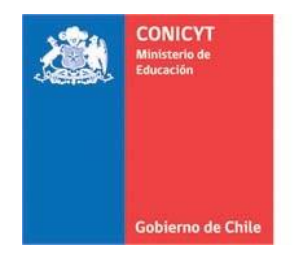

## **INGRESO AL SISTEMA**

#### **I. CREAR CUENTA**

Para crear una cuenta usted deberá ingresar al siguiente link [https://auth.conicyt.cl](https://auth.conicyt.cl/) y posteriormente selección el botón continuar (Fig.1).

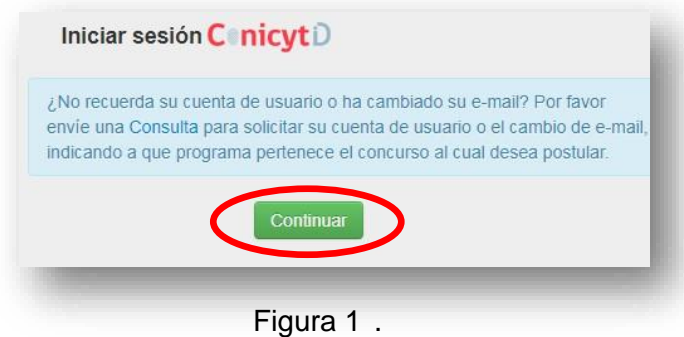

A continuación, deberá seleccionar el botón "cree su cuenta" (Fig.2). Posteriormente deberá completar los campos solicitados en el formulario y una vez realizada esta acción deberá presionar el botón siguiente. A continuación, le llegará un email con las instrucciones para validar su cuenta.

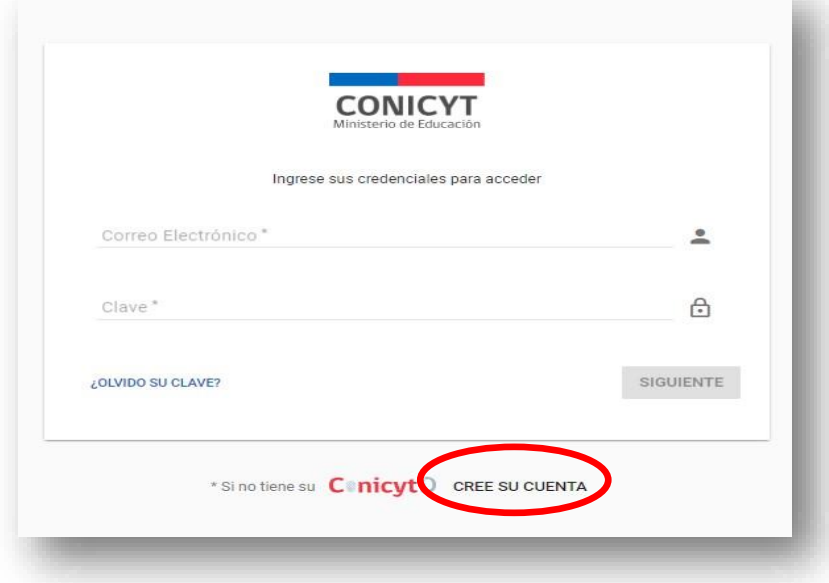

Figura 2 .

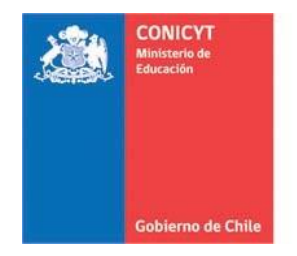

## **II. RECUPERAR CLAVE**

Si usted no recuerda su clave, puede recuperarla seleccionando la opción **"¿olvido su clave**?" (Fig 3.).

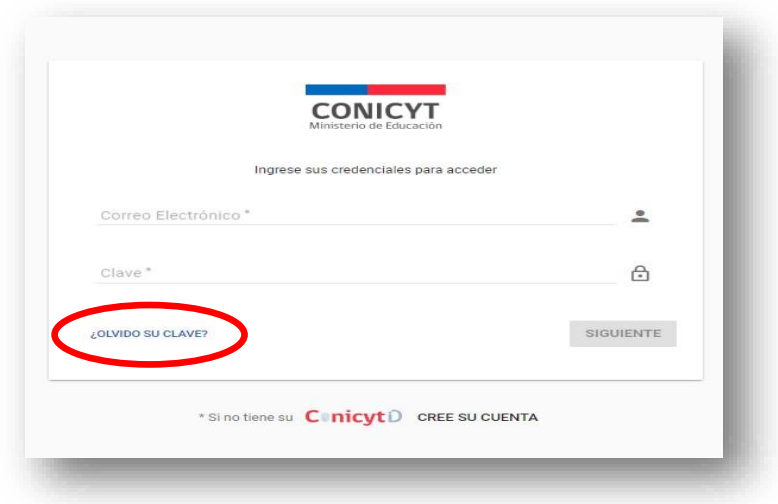

Figura 3.

Posteriormente se desplegará una nueva ventana, en la cual usted deberá ingresar su correo y luego presionar el botón "Continuar" (Fig. 4). La nueva clave la recibirá al correo electrónico ingresado.

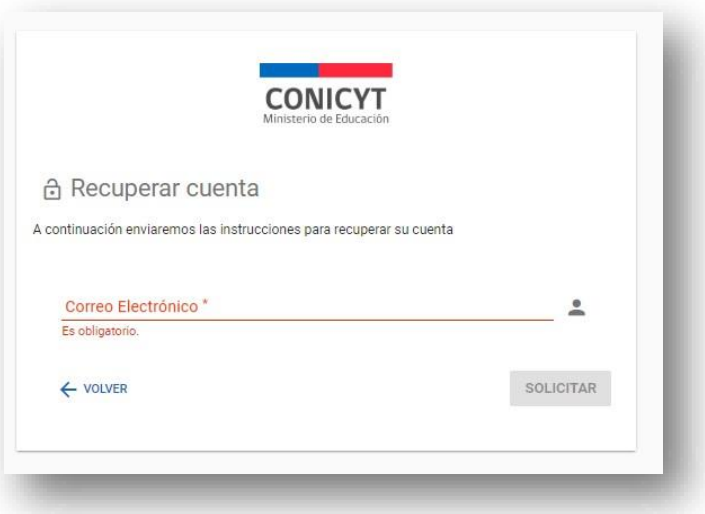

Figura 4.

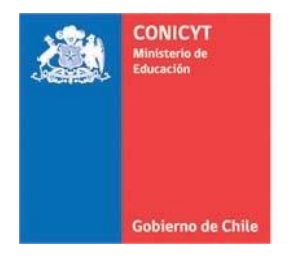

Complete con los antecedentes requeridos y guarde para comenzar a completar los datos de la postulación.

### III. **POSTULACIÓN AL CONCURSO FONDO DE ESTUDIOS SOBRE EL PLURALISMO EN EL SISTEMA INFORMATIVO NACIONAL.**

- 1. Si está iniciando la postulación ingrese a la opción "Concurso abiertos".
- 2. La opción "Visualice sus postulaciones abiertas" le permitirá ver los avances parciales del llenado de la postulación hasta que haga el envío.

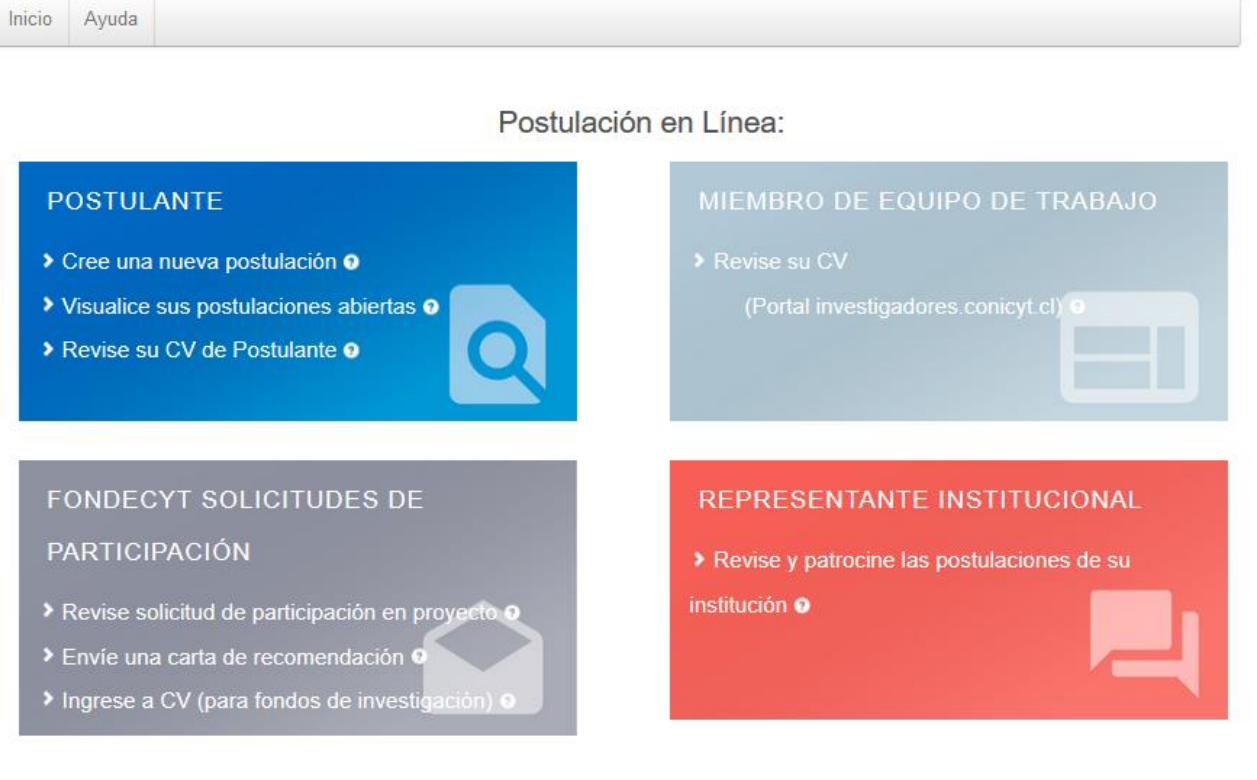

**CONICYT** Comisión Nacional de Investigación Científica y Tecnológica

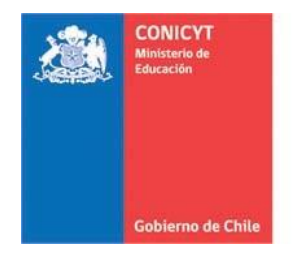

3. Desde concursos abiertos, seleccione la opción "postular" del X Concurso de Estudios sobre el Pluralismo en el Sistema Informativo Nacional 2018".

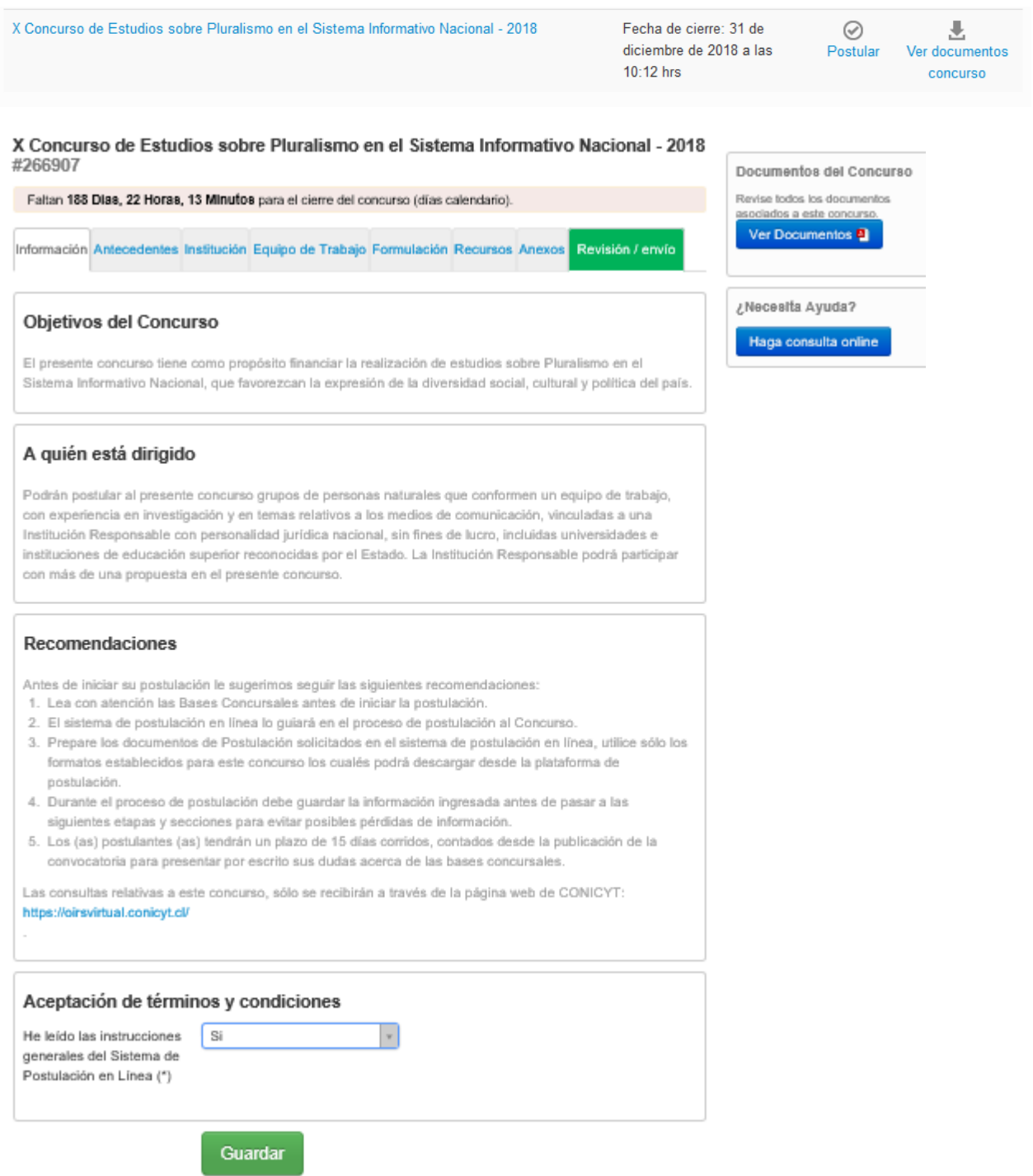

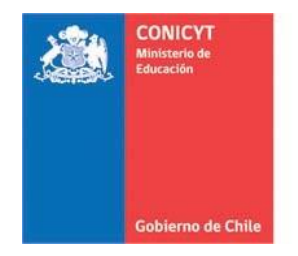

4. La Postulación contiene las siguientes secciones y documentos a completar:

**Sección INFORMACIÓN**, encontrará los antecedentes generales del concurso 2018.

**Sección ANTECEDENTES,** contiene las subsecciones:

- a. IDENTIFICACIÓN DEL PROYECTO: Acá deberá completar en la plataforma con los siguientes antecedentes:
	- i. Título Propuesta: Debe ser breve e informativo, de tal forma que refleje claramente el tema a desarrollar. ii. Palabras claves: Debe indicar 3 palabras que identifiquen sobre el tema de la propuesta.
	- ii. Duración del proyecto: Recuerde que este plazo no podrá exceder a 12 meses.
	- iii. Tipo de proyecto: Seleccione el tipo de proyecto.
	- iv. Disciplina OCDE: Seleccione la(s) disciplina(s) OECD asociada(s) al estudio.
	- v. Área Estratégica: Selecciones la menos 1. vii. Objetivos Socioeconómicos (áreas NABS)
	- vi. Regiones de Ejecución.
- b. RESUMEN Y OBJETIVOS: completar con la siguiente información.
	- i. Resumen de la propuesta: Debe ser claro y describir brevemente la propuesta.
	- ii. Objetivo general: Ingrese un objetivo general. iii.
	- iii. Objetivo (s) específicos: Ingrese como máximo 3 objetivos específicos.

**Sección INSTITUCIÓN,** en esta etapa deberá indicar los datos correspondientes **a la(s) institución(es) participantes(s).** 

Deberá identificar sólo una **Institución Beneficiaria** que corresponde a la entidad responsable del estudio, receptora de los recursos destinados exclusiva y directamente para el desarrollo del estudio. Será responsable ante CONICYT de las rendiciones de cuentas y la caución de los fondos transferidos. El/la investigador/a responsable de la propuesta debe pertenecer a la Institución Beneficiaria.

La Institución Beneficiaria debe tener personalidad jurídica nacional, sin fines de lucro, incluidas universidades e instituciones de educación superior reconocidas por el Estado. La Institución Beneficiaria podrá participar con más de una propuesta en el presente concurso.

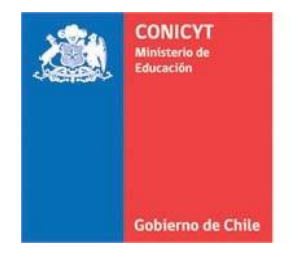

La **Institución Asociada** corresponde a la entidad distinta a la Institución Beneficiaria a la cual pertenecen los/las co-investigadores/as. Señalar esta institución solamente si es diferente a la institución indicada como beneficiaria.

Utilice la opción **en <sup>Agregar Institución +** para incorporar la (s) Instituciones que formarán parte</sup> de este estudio.

**Sección EQUIPO DE TRABAJO,** El equipo de trabajo está conformado por el/la investigador/a responsable de la propuesta y a los/las coinvestigadores/as.

### **IMPORTANTE**

Todos/as los/as integrantes del equipo de trabajo deben registrar o actualizar, previo al envío de la postulación, su curriculum en el Portal del Investigador

# https://investigadores.conicyt.cl

Utilice la opción **Agregar investigador +** para incorporar al equipo de trabajo.

**Sección FORMULACIÓN,** Descargue los documentos desde el link "Descargar" de esta misma sección, sin modificar los aspectos solicitados en ellos. Completar con los datos solicitados e incorporar en la plataforma en formato \*PDF y XLS según corresponda.

"Formulación propuesta"

- 1. **Formulación Propuesta**, que contempla la siguiente información:
	- Equipo de trabajo. Especificación de la organización del equipo de trabajo.
	- Fundamentación de línea de investigación elegida y del estudio propuesto.
	- Metodología que se utilizará (descripción detallada del método o técnica[s]).
	- Resultados esperados.  $\Box$  Discusión bibliográfica.
	- Plan de Trabajo con actividades, fases o etapas parciales, descripción de ellas y fechas de realización según la duración del estudio. Debe contemplar la realización de reuniones de avance y presentaciones del trabajo en este plan.
- 2. **Carta de compromiso del/la investigador/a responsable**, donde declara la no participación en otra propuesta para este fondo de todo el equipo de trabajo. Deberá descargar modelo, completar e incorporar en la postulación en formato PDF.
- 3. **Carta de compromiso del patrocinio institucional**, donde se compromete el aporte de la institución beneficiaria para la ejecución de la propuesta. Deberá descargar modelo, completar e incorporar en la postulación en formato PDF.
- 4. **Carta de validación curricular del/la investigador/a responsable**, donde certifica que todo el equipo de investigación incluido el/la responsable han registrado la

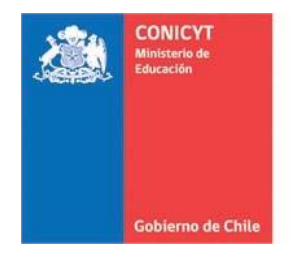

información curricular en el Portal del Investigador (https://investigadores.conicyt.cl) Deberá descargar modelo, completar e incorporar en la postulación en formato PDF.

- 5. **Personería jurídica**. Fotocopia simple donde conste el nombre del representante de la Institución Beneficiaria del proyecto, facultado para la firma del convenio de adjudicación. Este debe estar en formato PDF.
- 6. **Certificado de Inscripción en Registro Central de Colaboradores(as) del Estado y Municipalidades** (https://www.registros19862.cl), referente a la Institución Beneficiaria que postula. Este debe estar en formato PDF.
- 7. **Presupuesto**, Debe completar la distribución presupuestaria entre los distintos ítems por financiar, además del detalle de todos los gastos considerados para el estudio, incluyendo el 10% que la institución aportará. Revisar el numeral 2.2 de las bases concursales correspondiente a los ítems financiables.

**Sección ANEXOS,** en esta sección considerar los documentos incluidos en la **subsección "Otros documentos".** 

**1. Anexos**, para detallar técnicamente la metodología o información relevante para el buen entendimiento de la propuesta, **sólo si lo considera necesario**. No deben ser más de tres archivos en formato PDF.

**Sección RECURSOS** En esta sección debe completar la distribución presupuestaria (formato resumen) entre los distintos ítems por financiar, incluyendo el 10% que la institución aportará. Revisar el numeral 2.2 de las bases concursales correspondiente a los ítems financiables y sus respectivos topes de financiamiento

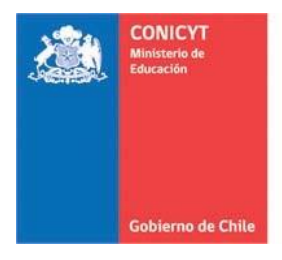

#### Monto solicitado a CONICYT

Serán financiadas a lo menos, dos propuestas donde al menos una deberá pertenecer a una institución cuyo domicilio legal se localice en una región distinta a la Región Metropolitana, las que recibirán en su conjunto un financiamiento por un monto máximo total de M\$76.802.- correspondiente al aporte efectuado por la SEGEGOB y CONICYT.

La Institución Beneficiaria deberá cofinanciar la ejecución del estudio en a lo menos un 10% del costo total estimado del mismo, lo que será requisito de admisibilidad. Este aporte puede consistir en aportes pecuniarios y/o no pecuniarios vinculados al espacio físico e infraestructura, personal y apoyo en todas aquellas formas necesarias para la consecución exitosa de los objetivos del estudio.

Se entenderá como costo total a todos los fondos implicados en la ejecución y que incluyen tanto el aporte de CONICYT como el aporte del 10% de la institución (Costo total de la ejecución=monto solicitado a CONICYT + aporte del oferente).

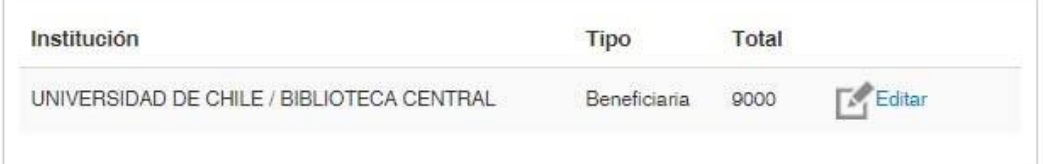

#### Aporte oferente

Ingrese los recursos que compromete para el Proyecto.

Recuerde que los valores ingresados deben ser los mismos que los que aparecen en la Carta Compromiso Patrocinio Institucional.

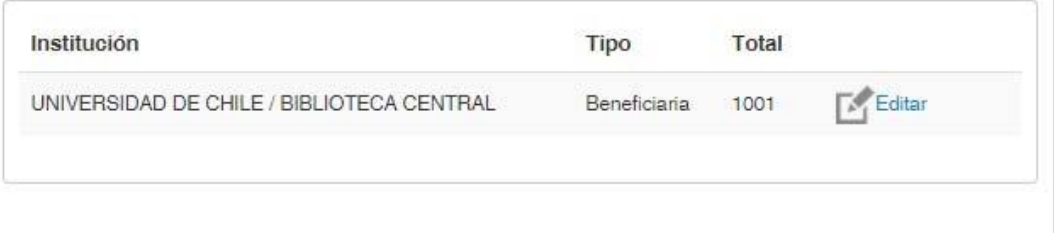

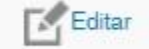

Utilice la opción **para incorporar resumen de presupuesto del estudio.** 

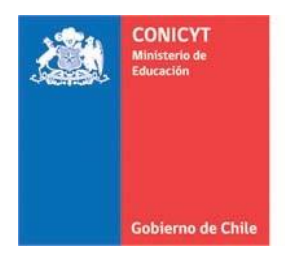

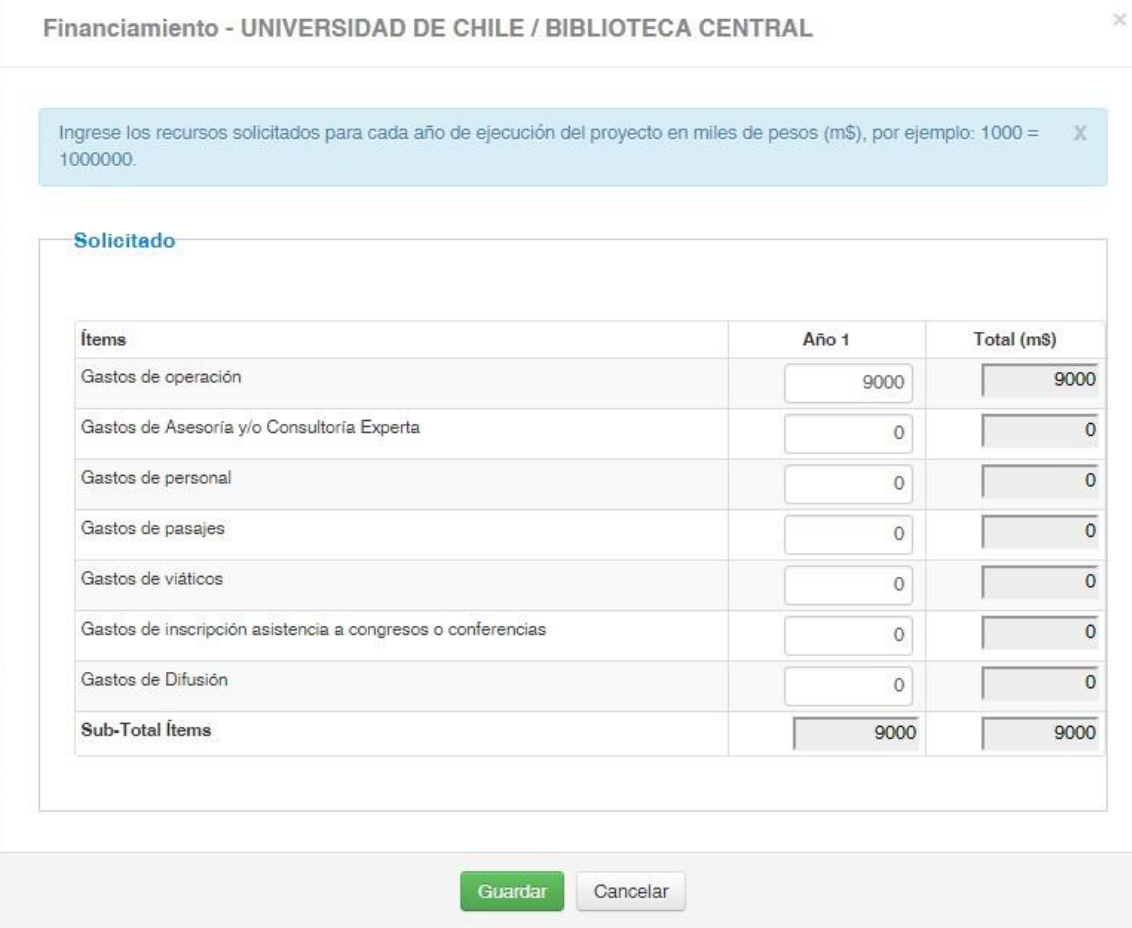

**Sección REVISIÓN/ENVÍO,** previo al envío debe revisar su postulación, si existe información faltante el sistema le indicará para que pueda completar. También puede revisar el borrador de la postulación a modo de revisión.

![](_page_9_Picture_27.jpeg)

![](_page_10_Picture_0.jpeg)

Una vez enviada la postulación, recibirá:

- Comprobante de ingreso de postulación
- Certificados (Declaración de veracidad y Certificado de recepción de postulación)  $\Box$ Postulación.

![](_page_10_Picture_5.jpeg)

## Comprobante de ingreso de postulación

Folio del proyecto Titulo del proyecto Investigador(a) responsable Correo electrónico Fecha de envio

P Ver certificados Ver Postulación